Darstellungsprobleme

## **Kompetenz-Check**

Die Funktionalität der Kompetenz-Checks ist von den jeweiligen Browser-Einstellungen abhängig. Blockiert Dein Browser aus Sicherheitsgründen die Darstellung von iFrames, kannst Du dies vorübergehend erlauben. Hier zwei Beispiele:

## **Internet Explorer 11**

Öffnet sich die Seite des Kompetenz-Checks erstmalig, erscheint unten im Fenster eine Infobox (vgl. Bild unten). Ein Klick auf "Gesamten Inhalt anzeigen" genügt aus, um mit dem Kompetenz-Check arbeiten zu können.

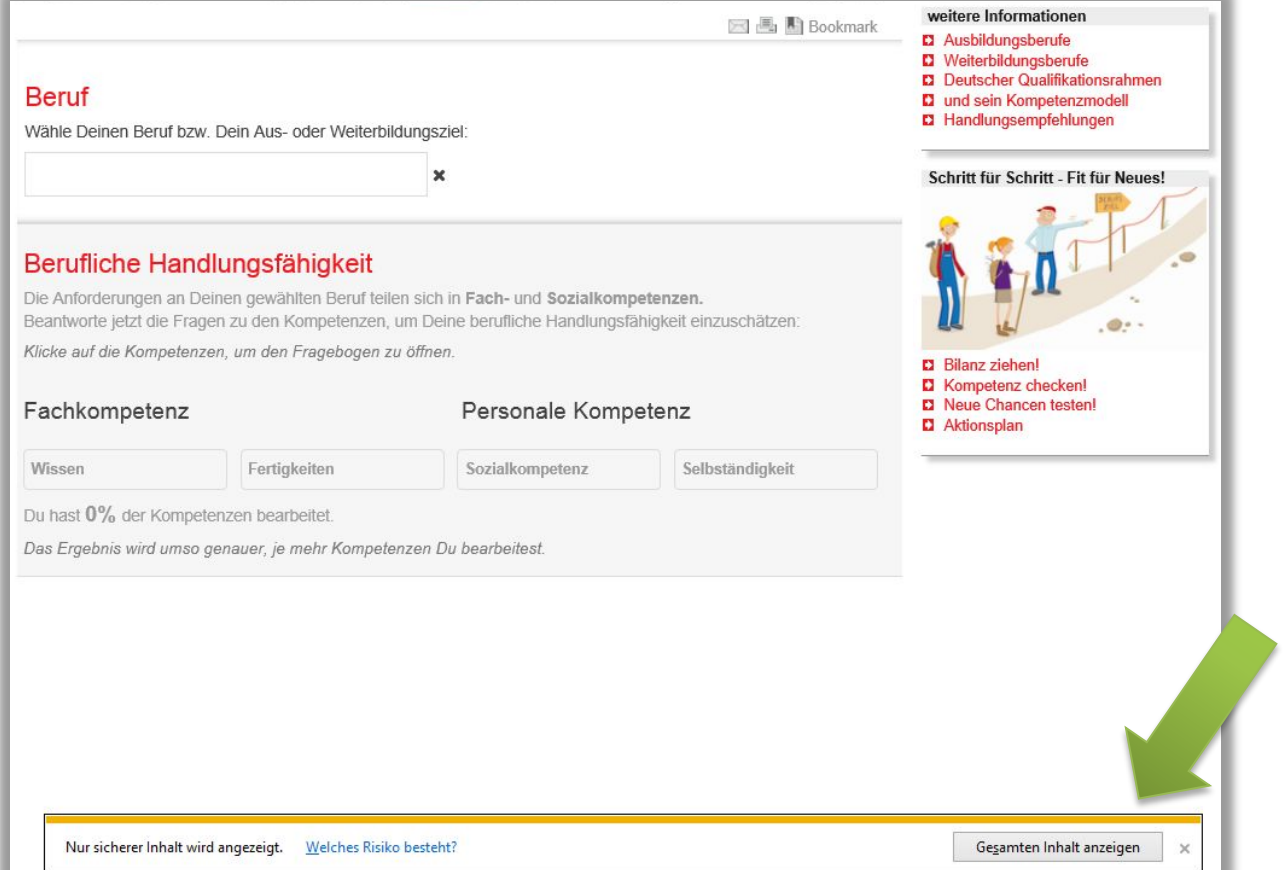

## **Firefox 45.2.0**

Im Firefox wird die "gesicherte Seite" durch ein "Schloss-Symbol" in der Navigationszeile angezeigt. Klickt man auf dieses Symbol, kann man die Sicherung deaktivieren und den Kompetenz-Check nutzen (vgl. Bilder unten):

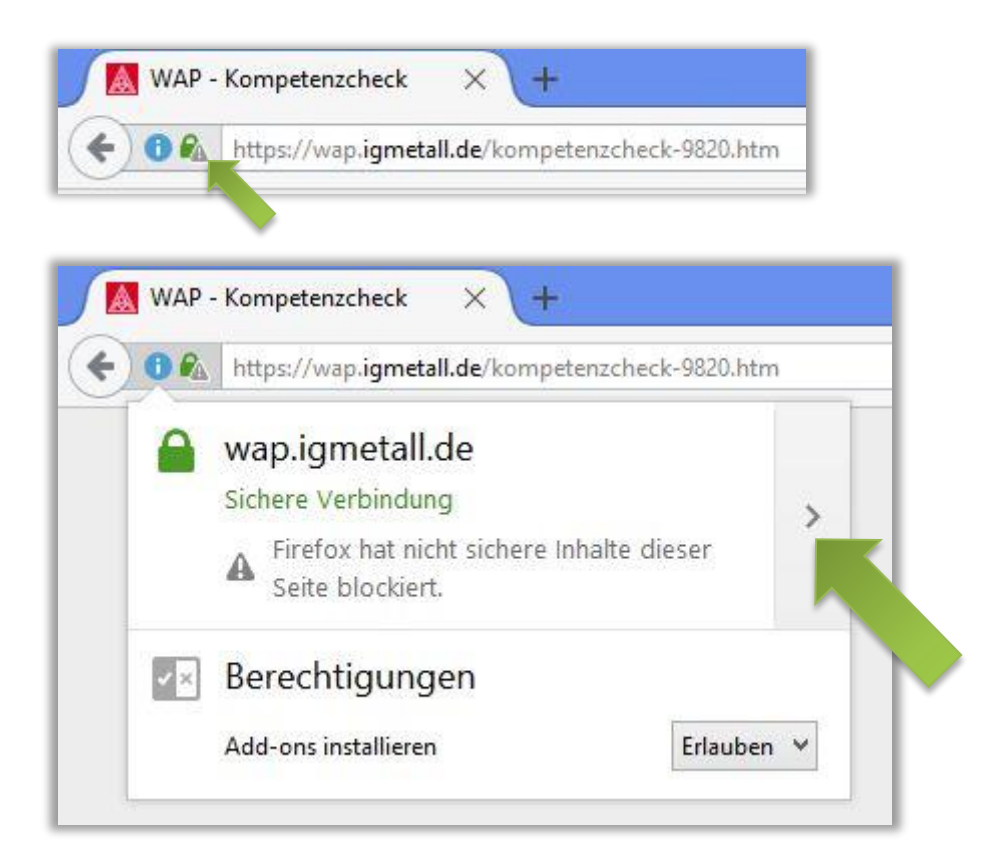

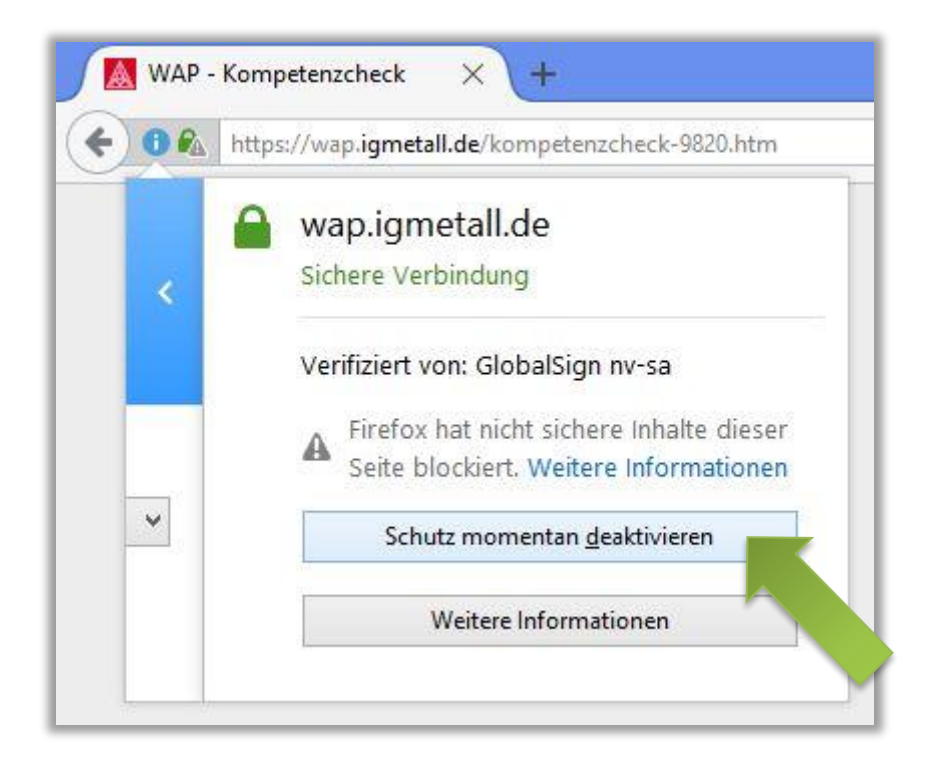